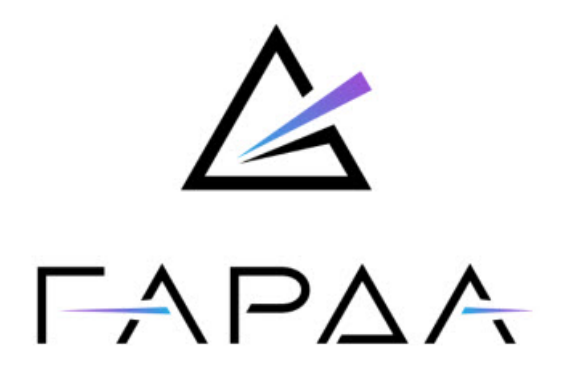

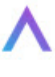

**Модуль Геомастер**

# **Руководство пользователя**

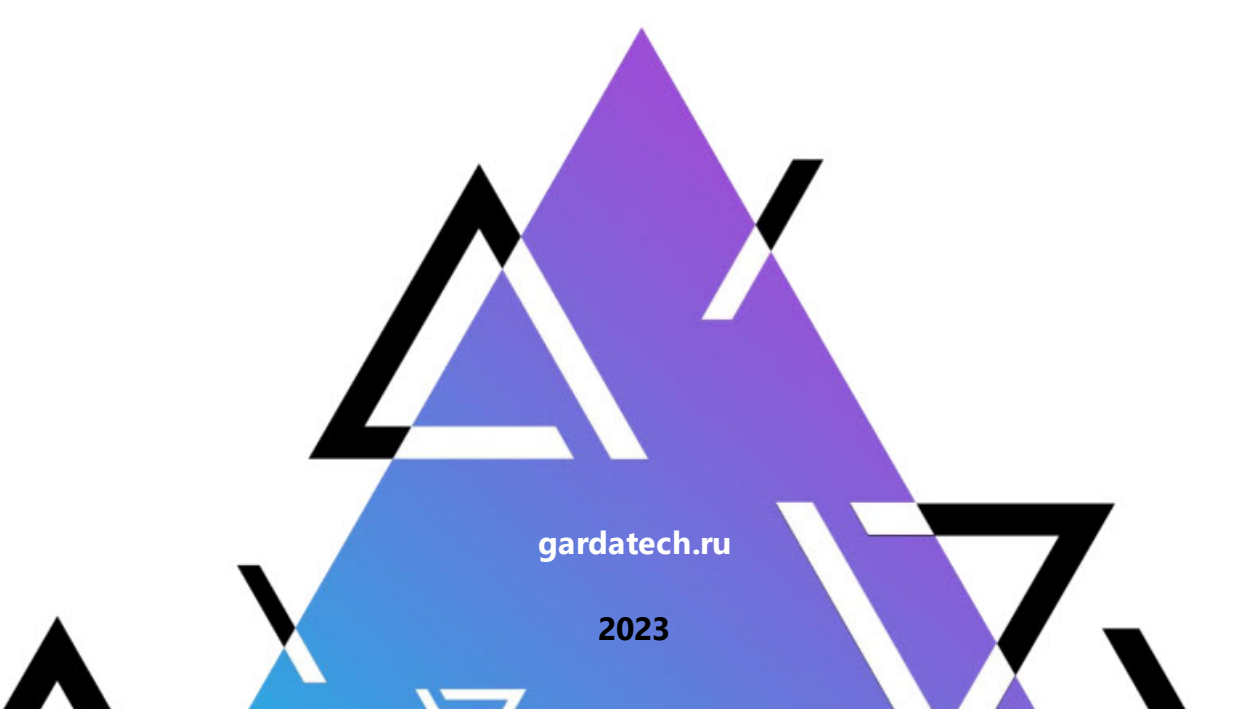

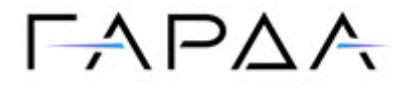

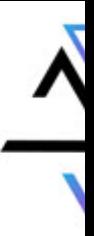

**2**

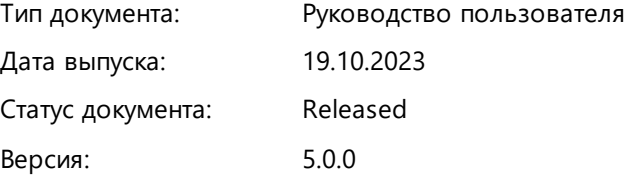

ООО "Гарда Технологии" Все права сохраняются за правообладателем.

ООО "Гарда Технологии" оставляет за собой право вносить изменения в содержащуюся в данном документе информацию без предварительного уведомления.

#### ИНФОРМАЦИЯ О ПРАВЕ СОБСТВЕННОСТИ

Информация, содержащаяся в данном документе, является собственностью ООО "Гарда Технологии". Никакая часть этого документа не может быть воспроизведена или заимствована в какой бы то ни было форме или каким- либо способом – в графическом, электронном виде или механическим путем, включая фотокопирование, запись, в том числе и на магнитные носители, или любые другие устройства, предназначенные для хранения информации – без письменного разрешения ООО "Гарда Технологии". Подобное разрешение не может быть выдано третьей стороной, будь то организация или частное лицо.

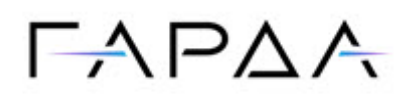

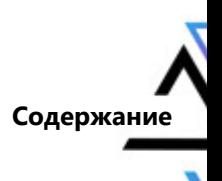

### Содержание

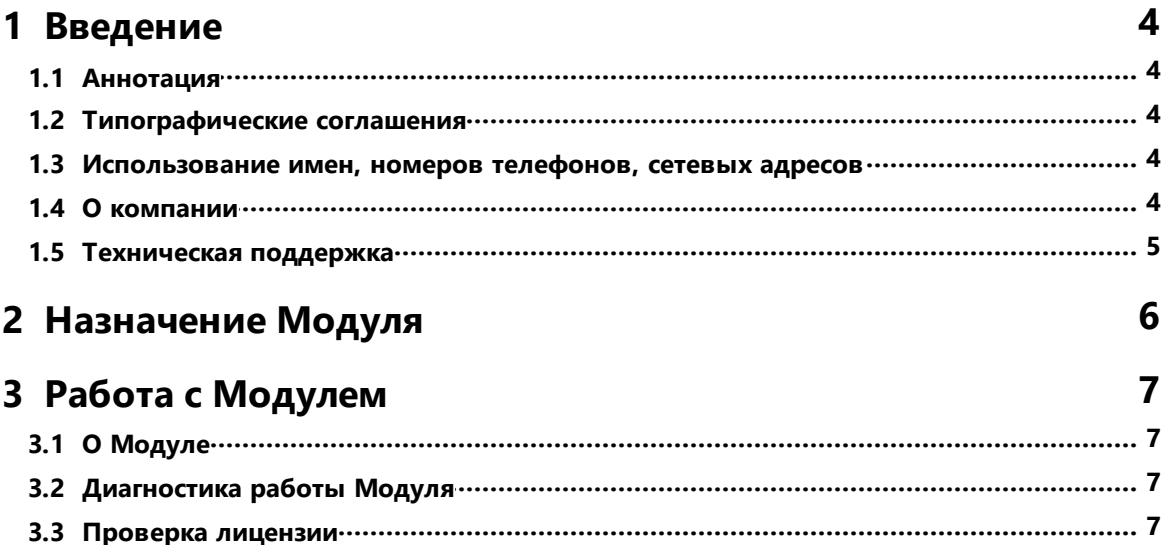

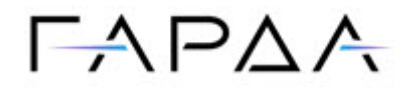

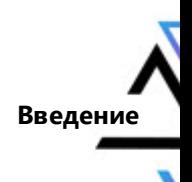

### <span id="page-3-0"></span>1 Введение

### 1.1 Аннотация

Данный документ представляет собой Руководство пользователя к программному модулю "Геомастер", входящему в состав программного обеспечения "Гарда БД". (далее Комплекс).

### <span id="page-3-1"></span>1.2 Типографические соглашения

Обозначения и типографические соглашения, использованные в данном документе, приведены ниже.

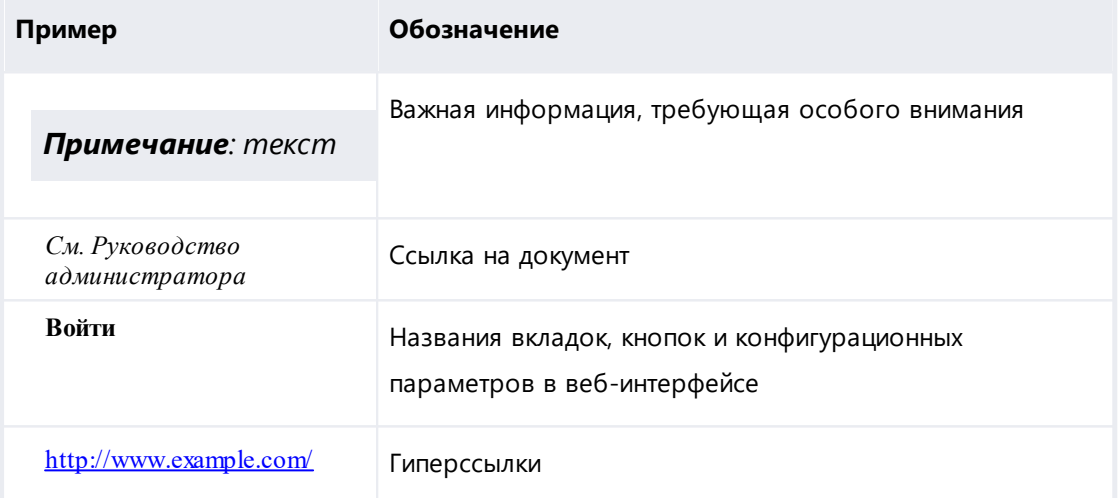

### <span id="page-3-2"></span>1.3 Использование имен, номеров телефонов, сетевых адресов

Приведенные в настоящем документе сведения о юридических и физических лицах, включая любые их данные, являются вымышленными, а IP-адреса и номера телефонов не соответствуют их действительным владельцам. Любые совпадения случайны.

### <span id="page-3-3"></span>1.4 О компании

Гарда Технологии (входит в ГК Гарда) - разработчик семейства продуктов в области зашиты данных и сетевой безопасности. Решения Гарда зашишают данные крупнейших государственных организаций и корпораций, защищают 50% всего российского интернета от DDoS-атак, обеспечивают защиту

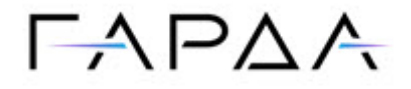

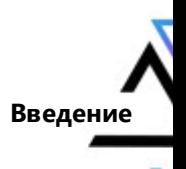

цифровых сервисов и мероприятий федерального масштаба. Продуктовый портфель холдинга построен на основе технологий собственной разработки, которые не требуют сторонних лицензий, включены в Единый реестр российского ПО и сертифицированы ФСТЭК.

#### <span id="page-4-0"></span>**1.5 Техническая поддержка**

По всем вопросам, связанным с работой продукта, обращайтесь в Службу технической поддержки компании "Гарда Технологии":

- ·Тел. +7 (831) 422-12-20 (c 9-00 до 18-00 по московскому времени).
- ·Email: [gbd.support@gardatech.ru.](mailto:gbd.support@gardatech.ru)

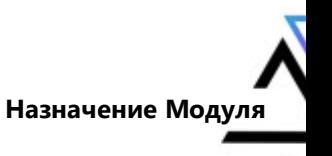

## $\Gamma \wedge \Gamma \triangle \wedge$

### <span id="page-5-0"></span>**2 Назначение Модуля**

Модуль "Геомастер" (далее Модуль) предназначен для объединения нескольких локальных кластеров хранения и обработки данных в единый геокластер. Средствами Модуля происходит агрегация результатов поиска, полученных с нескольких локальных кластеров хранения данных, управление политиками перехвата данных и настройка локальных кластеров.

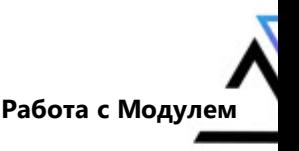

## $\Gamma\rightarrow$  PAA

### <span id="page-6-0"></span>**3 Работа с Модулем**

### **3.1 О Модуле**

"Геомастер" представляет собой программный модуль, нуждающийся в первичной настройке при установке комплекса и не требующий от пользователя дальнейших действий. При добавлении в текущий гео-кластер дополнительных локальных кластеров требуется последующая перенастройка Модуля.

### <span id="page-6-1"></span>**3.2 Диагностика работы Модуля**

Диагностическая информация Модуля доступна в разделе **Настройки** → **Диагностика**. На примере ниже видно, что в гео-кластере четыре узла, в данный момент только один работает корректно  $\bullet$ , а на остальных имеются проблемы . В диагностике представлена информация о роли узлов в кластере, их ip-адресе, статусе, количестве логических единиц хранения данных – шардов, объеме дискового пространства и занятой оперативной памяти.

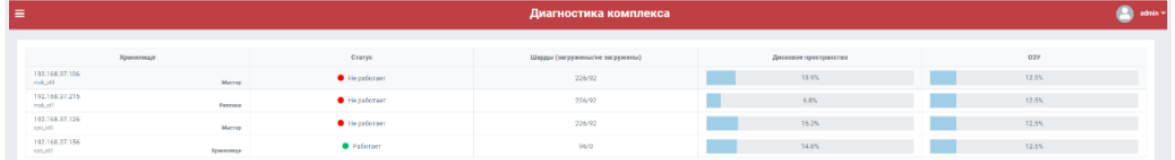

### <span id="page-6-2"></span>**3.3 Проверка лицензии**

Если требуется объединить несколько локальных кластеров в единый геокластер, необходимо приобрести лицензию для Модуля. Лицензию на модуль можно запросить у персонального менеджера Гарда БД. Чтобы увидеть информацию по текущей лицензии комплекса, необходимо нажать на имя пользователя в правом верхнем углу страницы и выбрать в выпадающем списке пункт **Лицензия**.

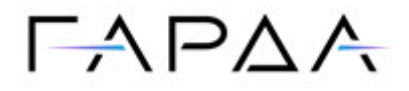

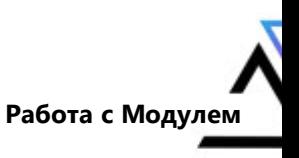

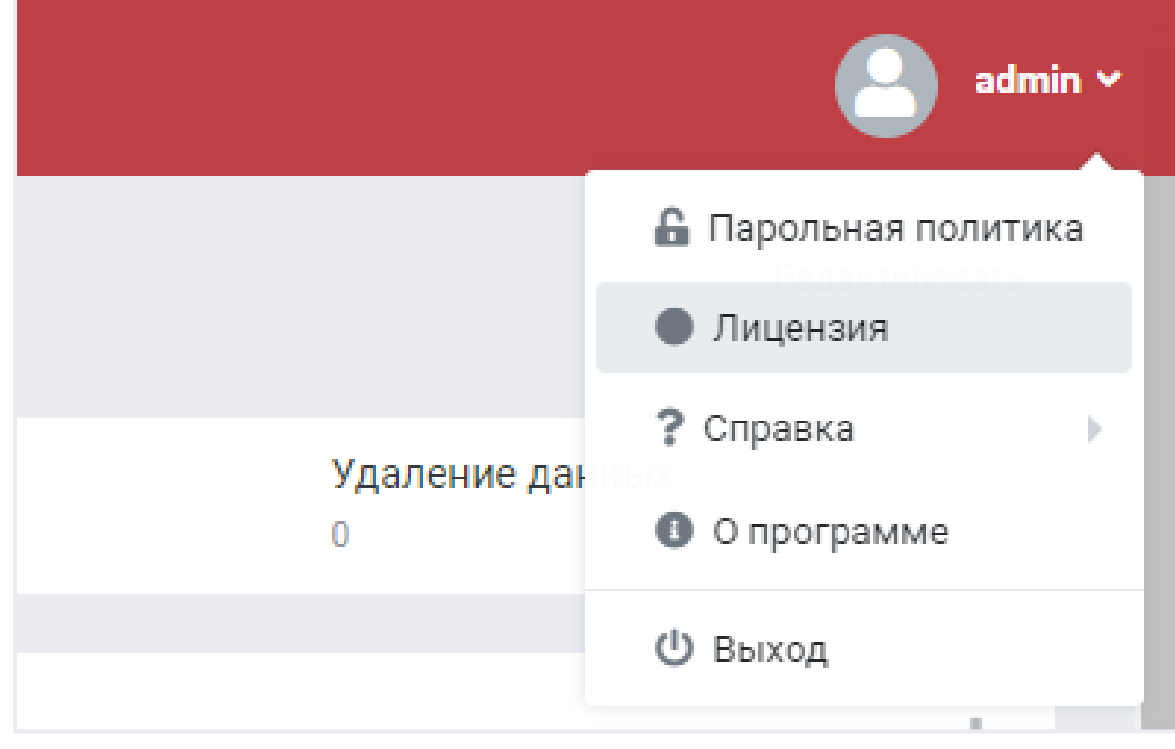

В блоке **Информация о лицензии** представлена основная информация:

- ·область действия лицензии;
- · дата окончания лицензии.

Для загрузки новой лицензии нажмите **Загрузить новую лицензию**.

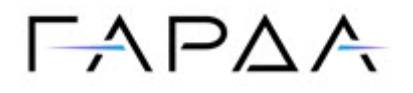

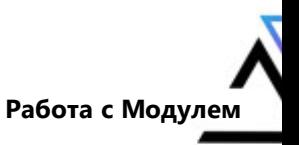

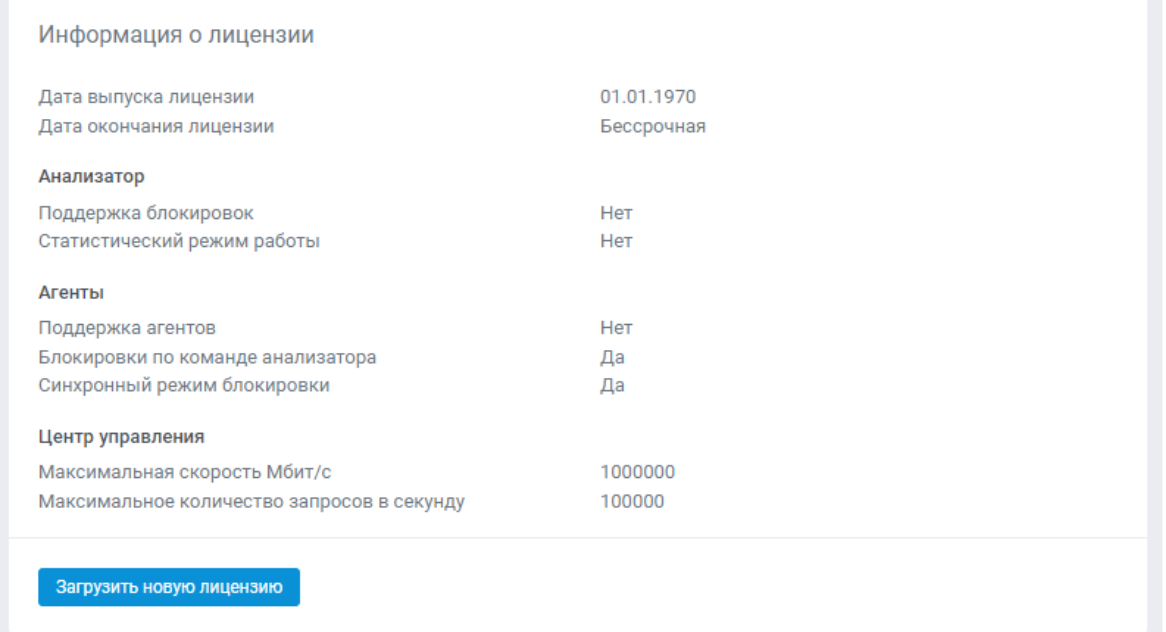

#### В блоке **Статистика** представлена общая статистика поступления данных и

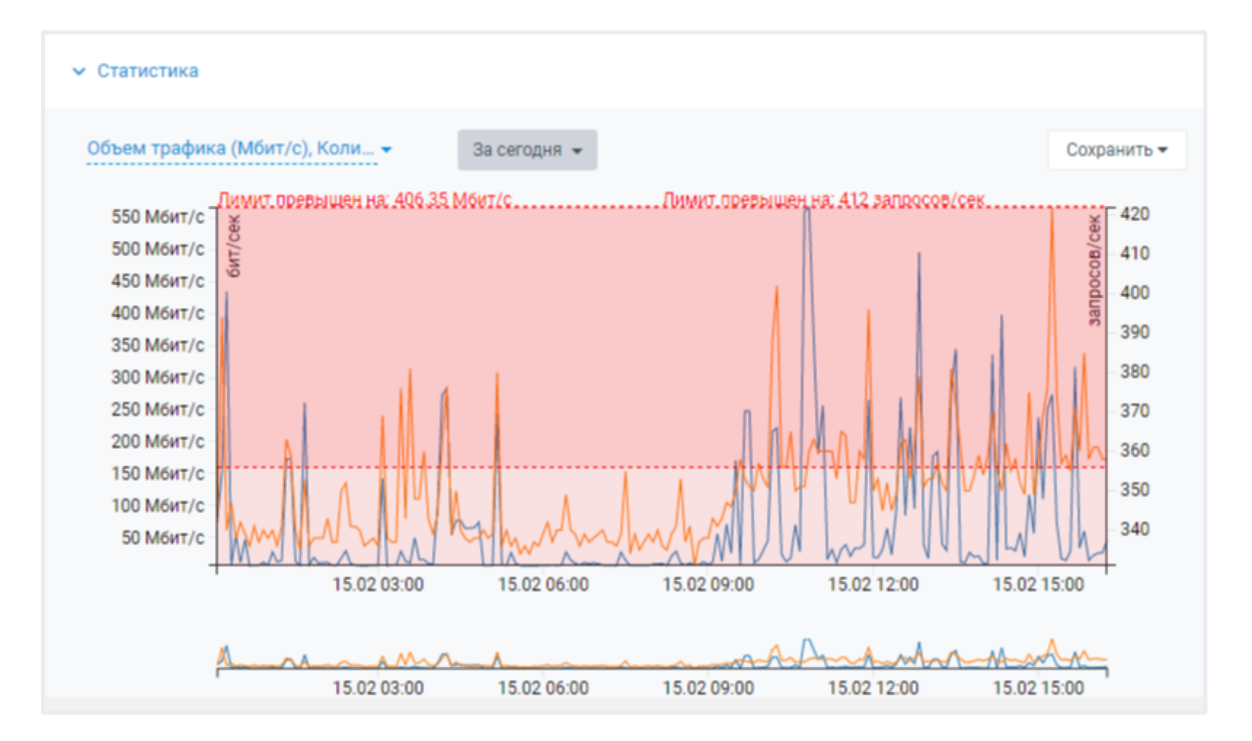

превышение лицензионных ограничений.

**9**